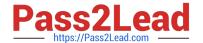

# EADA10<sup>Q&As</sup>

**ArcGIS Desktop Associate** 

### Pass Esri EADA10 Exam with 100% Guarantee

Free Download Real Questions & Answers PDF and VCE file from:

https://www.pass2lead.com/eada10.html

100% Passing Guarantee 100% Money Back Assurance

Following Questions and Answers are all new published by Esri Official Exam Center

- Instant Download After Purchase
- 100% Money Back Guarantee
- 365 Days Free Update
- 800,000+ Satisfied Customers

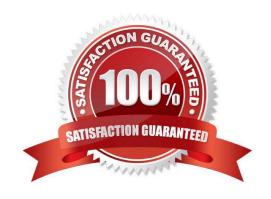

### https://www.pass2lead.com/eada10.html

### 2024 Latest pass2lead EADA10 PDF and VCE dumps Download

#### **QUESTION 1**

Which limit is set for file geodatabase name length for ArcGIS Desktop?

- A. no limit
- B. limited to 32 characters
- C. limited to 255 characters
- D. limited to the number of characters the operating system allows in a folder name

Correct Answer: C

#### **QUESTION 2**

Which effect does applying a join in ArcMap to a layer and a stand-alone table have?

- A. It will create a new output feature class containing the layer and associated data
- B. It will temporarily append the associated data to the layer\\'s attribute table
- C. It will permanently append the associated data to the layer\\'s attribute table
- D. It will create a new output layer containing the layer and associated data

Correct Answer: A

#### **QUESTION 3**

Table A shows the attribute table for a point feature class containing values for well type (Type) and well diameter (Diameter). This portion of the table shows all the possible combinations for these values in the geodatabase.

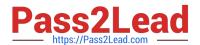

### Table A

| OBJECTED    | Shape | Туре    | Diameter |
|-------------|-------|---------|----------|
| 1           | Point | Drilled | 4        |
| 3           | Point | Bored   | 12       |
| 3           | Point | Dug     | 24       |
| 4           | Point | Dug     | 24       |
| 5           | Point | Drilled | 6        |
| 6           | Point | Drilled | 6        |
| 6<br>7<br>8 | Point | Bored   | 8        |
|             | Point | Dug     | 42       |
| 9           | Point | Bored   | 12       |
| 10          | Point | Dug     | 36       |
| 11          | Point | Drilled | 8        |
| 12          | Point | Drilled | 8        |
| 13          | Point | Bored   | 24       |
| 14          | Point | Dug     | 42       |

Using the well type to define the subtypes, how should the ArcGIS user structure the subtypes and domains in the geodatabase to help with data automation and database design? 100% Real QandAs | 100% Real Pass

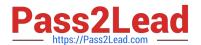

### Table B

| code | Sybtype Description | Domain |
|------|---------------------|--------|
| 1    | Bored               | 8      |
|      |                     | 12     |
|      |                     | 24     |
| 2    | Drilled             | 4      |
|      |                     | 6      |
|      |                     | 8      |
| 3    | Dug                 | 24     |
|      | Nr.                 | 36     |
|      | î                   | 42     |

# Table C

| Code | Subtype Description | Domains |
|------|---------------------|---------|
| 1    | 4                   | Drilled |
| 2    | 6                   | Drilled |
| 3    | 8                   | Bored   |
|      |                     | Drilled |
| 4    | 10                  | Bored   |
| 5    | 12                  | Bored   |
|      | 1100                | Drilled |
| 6    | 24                  | Bored   |
|      |                     | Dug     |
| 7    | 36                  | Dug     |
| 8    | 42                  | Dug     |

## Table D

| Code | Subtype Description | Domain |
|------|---------------------|--------|
| 1    | Bored               | 8      |
|      |                     | 10     |
|      |                     | 24     |
| 2    | Drilled             | 4      |
|      |                     | 6      |
|      |                     | 8      |
|      |                     | 12     |
| 3    | Dug                 | 24     |
|      |                     | 36     |
|      |                     | 42     |

### Table E

| Code | Subtype Description | Domains |
|------|---------------------|---------|
| 1    | 4                   | Drilled |
|      | 6                   | Drilled |
|      | 8                   | Bored   |
|      |                     | Drilled |
| 2    | 10                  | Drilled |
|      | 12                  | Bored   |
|      |                     | Drilled |
| 3    | 24                  | Bored   |
|      |                     | Dug     |
| 4    | 36                  | Dug     |
|      | 42                  | Dug     |

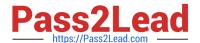

#### https://www.pass2lead.com/eada10.html

2024 Latest pass2lead EADA10 PDF and VCE dumps Download

100% Real QandAs | 100% Real Pass

Table A shows the attribute table for a point feature class containing values for well type (Type) and well diameter (Diameter). This portion shows all the possible combinations for these values in the geodatabase.

Using the well type to define the subtypes, how should the ArcGIS user structure the subtypes and domains in the geodatabase to help with data automation and database design?

- A. Table B
- B. Table C
- C. Table D D. Table E

Correct Answer: D

#### **QUESTION 4**

An ArcGIS user is creating a road feature class that is 10 feet from the border of a polygon. Which tool allows the user to create a road that follows the border of the polygon?

- A. Trace
- B. Constrain Perpendicular
- C. Right-Angle
- D. Reshape Features
- E. Copy Parallel

Correct Answer: E

#### **QUESTION 5**

In ArcMap, an ArcGIS user has turned off the display of only one table field in a layer attribute table. Now the ArcGIS user needs to display all the table fields.

Which two methods will turn on the display of the field? (Choose two)

- A. from Layer Properties, click the Fields tab check the hidden field in the "Choose which fields will be visible" list
- B. open the attribute table, click General tabular operations choose Turn on all fields
- C. open the attribute table right click any visible field choose Turn on all fields
- D. from Layer Properties click the Display tab choose Display all fields

Correct Answer: AB

**EADA10 VCE Dumps** 

**EADA10 Exam Questions** 

**EADA10 Braindumps**